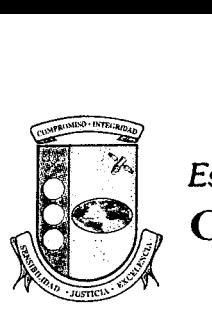

*Estado Libre Asociado de Puerto Rico*  Oficina Del Contralor

**Manuel Díaz Saldaña**  *Con* tralor

> **Carta Circular OC-07-15**

Año Fiscal 2006-2007 23 de enero de 2007

Secretarios de Gobierno y directores de organismos de las tres Ramas del Gobierno del Estado Libre Asociado de Puerto Rico, alcaldes, presidentes de las legislaturas municipales, directores de corporaciones municipales y de consorcios municipales

**Asunto: Estudio sobre el Manejo de Efectivo**  *(Cash Management)* **en el Gobierno del Estado Libre Asociado de Puerto Rico** 

Estimados señores y señoras:

La Oficina del Contralor está altamente comprometida con lograr una administración publica de excelencia y promover el uso efectivo y eficiente de los recursos del gobierno en beneficio de nuestro pueblo. Cónsono con dicho objetivo, la Oficina del Contralor realiza un estudio sobre el Manejo de Efectivo' en el Gobierno del Estado Libre Asociado de Puerto Rico (Gobierno). Realizamos el mismo a base de la facultad que se nos confiere en la **Sección 22 del Artículo 111 de la Constitución del Estado Libre Asociado de Puerto Rico y** en el **Artículo 11 de la Ley Núm. 9 del 24 de julio de 1952,** según enmendada.

Para realizar dicho estudio hemos determinado utilizar el formato electrónico denominado **Cuestionario sobre el Manejo de Efectivo en las Entidades Gubernamentales (Cuestionario).** El propósito del **Cuestionario** es recopilar información sobre los servicios que le ofrecen las instituciones financieras a las diferentes entidades del Gobierno y los

<sup>&</sup>lt;sup>1</sup> Manejo de Efectivo en el Gobierno se define como "la estrategia y los procesos asociados a la administración costo-efectiva de flujos de efectivo a corto plazo y los balances, tanto dentro del gobierno como de éste último con otros sectores". Esta definición está contenida en el escrito: *Govemrnent Cash Management Good-and Bad-Practice (September 2004)* de Mike Williams. Entiéndase que la estrategia y los procesos asociados a ésta incluyen, sin limitarse a: (1) acceso fácil y rápido a ver saldos, actividad de las cuentas y disponibilidad de fondos, así como iniciar transacciones en línea; (2) conciliación de cuentas y de depósitos; **(3)** mantener cuentas separadas para diferentes objetivos dentro de la entidad, pero con una sola fuente de fondos; *(4)* realizar inversiones.

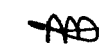

*PO BOX 366069 SAN JUAN PUERTO RICO 00936-6069 AVENIDA PONCE DE LEON 105 ESQUINA PEPE DlAZ HATO REY PUERTO RICO 00919 TEL. (787) 754-3030 FAX 751-6768 E-MAIL: ocpr@ocpr.gov.pr INTERNET: http://www.ocpr.gov.pr* 

Derogada por la Carta Circular OC-15-19 del 30 de enero de 2015.

cargos que éstas le cobran por dichos servicios. Luego de recopilada la información provista en los cuestionarios emitiremos un informe especial con los resultados obtenidos, nuestras conclusiones y las recomendaciones pertinentes.

El Cuestionario debe ser accedido en nuestra página de Internet: http://cuestionario.ocpr.gov.pr donde encontrará las instrucciones de cómo completarlo. Además, en la referida página se incluye la hoja de trabajo para completar la información adicional solicitada en el Cuestionario. La hoja de trabajo está preparada en el programa Microsoft Excel 2000. Con esta Carta Circular se incluyen las instrucciones generales para acceder y completar el Cuestionario (Anejo 1). Además, se incluye un nombre de usuario (username) y una contraseña (password) para poder acceder al mismo y a la hoja de trabajo (Anejo 2). De ser su entidad una agencia sombrilla o tener afiliadas adscritas, le agradeceremos que haga llegar copia de esta Carta Circular a las mismas.

Agradeceremos que nos conteste y envíe el Cuestionario y el archivo electrónico con la hoja de trabajo no más tarde del 28 de febrero de 2007, conforme a las instrucciones en el Anejo 1. Le informamos que la página de Intemet de la Oficina del Contralor cuenta con un sistema de seguridad que permite el envío de información confidencial con un mínimo de riesgo. Para cualquier información adicional o aclarar dudas sobre el Cuestionario, el funcionario designado por usted puede comunicarse con la Sra. Hannelore Y. Valentín Fortunet, Gerente de Auditoría Forense, al (787) 765-4199 o al (787) 765-6174, o con el Sr. Julio J. Dávila Bravo, Gerente de Auditoría, al (787) 777-6080, extensiones 290 ó 307. También puede enviarnos un mensaje a la siguiente dirección de correo electrónico: **ManejoDeEfectivo@ocpr.gov.pr.** 

Posteriormente, auditores de nuestra Oficina visitarán algunas de las entidades para corroborar la información suministrada por las mismas. Para agilizar el proceso de nuestras visitas y todo lo relacionado con la búsqueda de información y su entrega conforme a nuestra solicitud, agradeceremos que se coordine a través del Funcionario de Enlace designado para atender nuestras solicitudes conforme a las cartas circulares OC-06-19 del 30 de marzo de 2006 y OC-06-27 del 15 de junio de 2006, disponibles en nuestra página de Intemet: http://www.ocpr.gov.pr.

Contamos con su cooperación para mejorar la fiscalización y la administración de la propiedad y de los fondos públicos.

Cordialmente,

Manuel Díaz Saldaña

Anejos

## Estado Libre Asociado de Puerto Rico **OFICINA** DEL **CONTRALQR**  San Juan, Puerto Rico

## Instrucciones Generales para completar el Cuestionario sobre el Manejo de Efectivo en las Entidades Gubernamentales

- 1. Acceda nuestra página de Internet: **http://cuestionario.ocpr.gov.pr** 
	- a. Al acceder a la página del Cuestionario aparece una pantalla la cual solicita un nombre de usuario (Usemame) y una contraseña (Password). Utilice el Usemame y el Password que se le incluyó con la Carta Circular OC-07-15. De no tener esta información disponible puede llamar a la Sra. Hannelore Y. Valentín Fortunet, Gerente en Auditoría Forense, al (787) 765-4199 o al (787) 765-6174, o al Sr. Julio J. Dávila Bravo, Gerente de Auditoría, al (787) 777-6080, extensiones 290 ó 307, o solicitarla mediante la siguiente dirección de correo electrónico: **ManejoDeEfectivo@ocpr.gov.pr.**
- 2. Para completar el Cuestionario:
	- a. Una vez acceda con la contraseña, presione el enlace Acceder Cuestionario que aparece en la pantalla Instrucciones y proceda a contestar el Cuestionario mediante la opción Iniciar Cuestionario. De no poder completarlo totalmente en el momento, oprima el botón Grabar para salvaguardar las respuestas y continuar posteriormente mediante la opción Continuar Cuestionario del enlace Acceder Cuestionario indicado. Es de suma importancia que incluya correctamente su dirección oficial de correo electrónico en la pregunta (3), ya que se le enviará una contraseña para continuar con el mismo y que las preguntas que ya haya contestado se mantengan. Una vez haya terminado de contestar el Cuestionario, oprima el botón Someter. Luego de enviar el Cuestionario no podrá hacer cambios al mismo.
- 3. Para suministrar la información adicional que se solicita en las preguntas 10, loa, de la 17 a la 20, 25 y 34 del Cuestionario:
	- a. Presione el enlace Descargar ZipGenius que aparece en la pantalla Instrucciones para instalar éste en su computadora. Cuando le aparezca la pantalla File Download, presione uno de los siguientes botones: Run, Open o Save, según le aparezca disponible. Luego localice el archivo del ZipGenius y haga doble *click* encima del mismo para completar la instalación. En las siguientes pantallas presione el botón Next hasta que llegue a la pantalla de Install. En dicha pantalla debe presionar el botón Next y luego el botón Finish.
	- b. Una vez instalado el ZipGenius, presione en la pantalla Instrucciones el enlace Descargar Hojas Excel para instalar la hoja de trabajo en su computadora. Luego debe realizar las siguientes instrucciones:
		- Presione el botón Open o Save para instalar la hoja de trabajo en el programa *Microsoft Excel.*
		- Al mostrar la ventana de ZipGenius, seleccione el archivo de la Hoja de Trabajo y haga doble *cIick* encima del mismo.
			- Al mostrar la pantalla que indica Welcome presione Next.
- En la pantalla que indica *Destination Folder* presione *Next.*
- **9** Para completar la instalación presione *Finish.*
- **e** Cierre la pantalla del proceso de instalación.

La hoja de trabajo en el programa *Microsoft* Excel podrá ser localizada en su Desktop. El archivo electrónico en el programa *Microsoft* Excel se compone de ocho hojas de trabajo identificadas desde la Tabla **1** hasta la Tabla **8.** 

- c. Con el propósito de preparar los documentos para su envío, luego de haber completado las tablas que correspondan de la hoja de trabajo en el programa *Microsoft* Excel, acceda a C:\Hoja de Trabajo Cuestionario Manejo de Efectivo y haga doble *click* sobre el archivo ZipEncryption.bat. Este archivo generará otro archivo con el nombre envio.czip. Éste debe ser renombrado para incluirle el número de unidad de la entidad' (Ejemplo: envio4OOO.czip).
- 4. Para enviar a la Oficina del Contralor el archivo electrónico de la hoja de trabajo en el programa *Microsoft* Excel:
	- a. Acceda la página del Cuestionario, presione el enlace Cargar Archivo y seleccione el archivo creado en el paso anterior (Ejemplo: envio4000.czip). Luego presione el botón Cargar.

Derogada por la Carta Circular OC-15-19 del 30 de enero de 2015.

' El número de la unidad es el que se utiliza para el Registro de Contratos de la Oficina dei Contralor, **Ley Núm. 18 del 30 de octubre de 1975, según enmendada.** ÷,